## *Толстиков А.В., Лаврененко И.С., Тимофеев В.Н.* **§2.9. Разработка контрольно-оценочных средств для практикоориентированного экзамена с учётом стандарта ws по компетенции инженерный дизайн Cad.**

Рассматривается методика разработки задания для практикоориентируемого экзамена по дисциплине инженерная и компьютерная графика с учётом стандарта WorldSkills по компетенции Mechanical Engineering CAD (Инженерный дизайн CAD) на примере первого модуля.

**Ключевые слова:** WorldSkills, WSSS, САПР, инженерная графика, [компьютерная графика, практико-ориентир](http://kremlin.ru/events/president/news/53379)уемый экзамен, CAD, контрольнооценочные средства.

**Tolstikov A.V., Lavrenenko I.S., Timofeev V.N.**

**§2.9. Development of control and appraisal tools for a practice-oriented exam, taking into account the standard ws on the competence of engineering design Cad.**

We consider the methodology for the development of tasks for the practiceoriented exam in the discipline of engineering and computer graphics, taking into account the WorldSkills standard on the competence of Mechanical Engineering CAD (Engineering Design CAD) on the example of the first module.

**Keywords:** WorldSkills, WSSS, CAD, engineering graphics, computer graphics, practice-oriented exam, CAD, control and evaluation tools.

Формат практико-ориентируемого экзамена [1] подразумевает наличие у студента теоретических знаний, но проверяются практические навыки при выполнении реального технического задания [4], соответствующего требованию индустрии.

Стандарты WSSS (WorldSkills Standard Specification) актуализируются ежегодно [8]. В РФ существует отдельная ветка корпоративных чемпионатов (Hi-tech), которая дополняет мировые практики задачами отечественной промышленности и разрешает применение любых САПР представленных на рынке [9].

Компетенция Инженерный дизайн CAD не представляет собой отдельную профессию, а отвечает за навыки графического моделирования, разработки технической документации, изготовления и реверс-инжиниринг прототипов, визуализации с применением современных систем автоматизированного проектирования. Что входит в обязательный перечень компетенций современного инженера, технического специалиста.

Рассмотрим международные модули (критерии):

- **Module A:** Mechanical Assemblies and Detail Drawing for Manufacture (Механические сборки и детальные чертежи для производства) (см. Рис. 1)
- **Module B:** Mechanical Fabrication (Механическое производство) (см. Рис. 1)
- **Module C:** Mechanical Design Challenge (Внесение изменений в конструкцию) (см. Рис. 2)
- **Module D:** Reverse Engineering from a Physical Model (Обратное проектирование по физической модели) (см. Рис. 3)

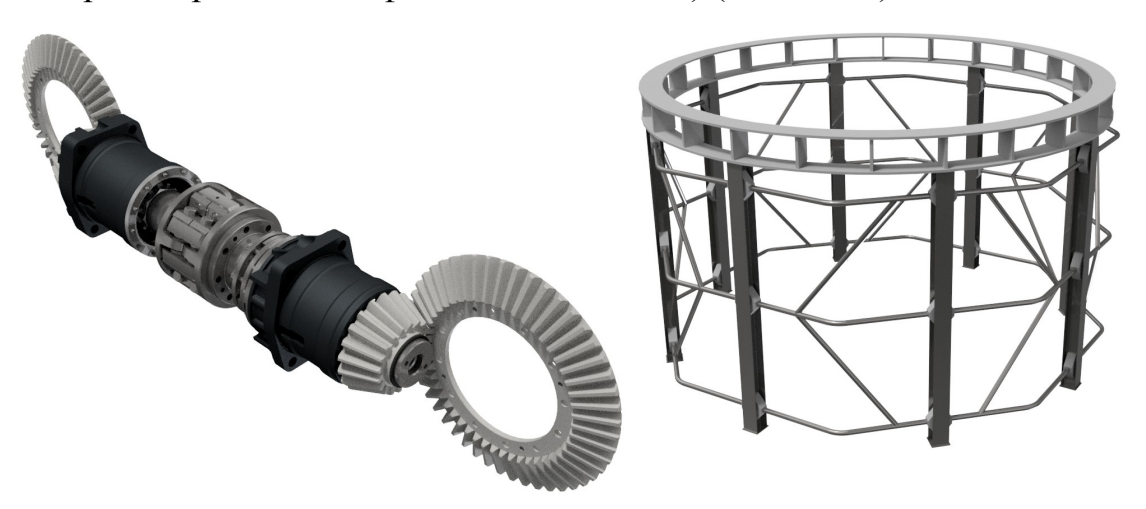

*Рис. 1 Пример первого(слева) и второго(справа) модулей*

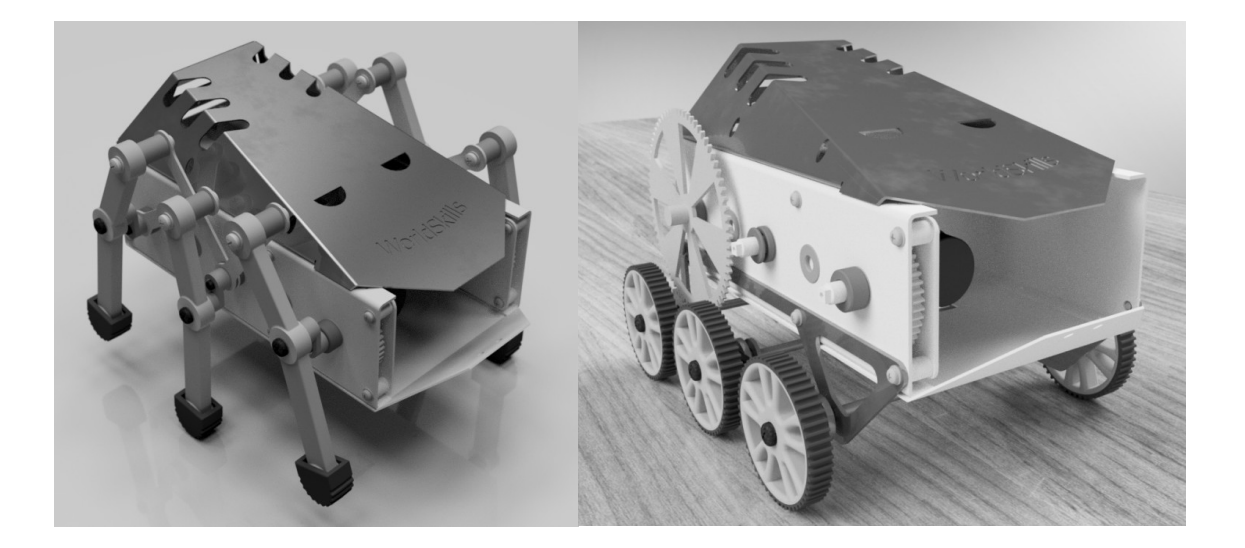

*Рис. 2 Пример третьего модуля*

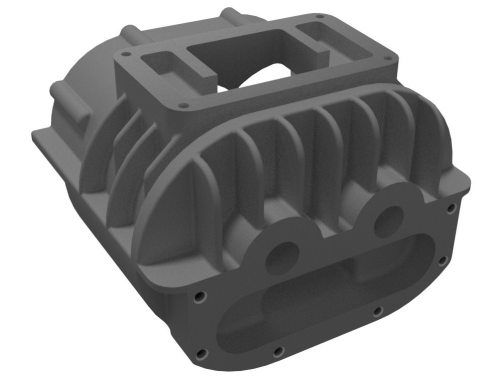

*Рис. 3 Пример четвёртого модуля*

При этом в *модуле А* могут использоваться такие специальные инструменты, как: генераторы валов, зубчатых зацеплений, пружин и т.п. В *модуле B -* Генератор Рам и команды по работе с листовыми деталями. В *модуле C* - команды по работе со свободными формами (FreeForm) и с элементами пластиковых деталей, трассировка проводов и трубопроводов. В модуле D используется 3D-сканирование и работа с 3d-печатью. В каждом модуле может встретиться параметризация и обязательно присутствует задача создания фотореалистичного изображения и анимации.

В зависимости от учебной программы можем составлять контрольнооценочные средства (далее - КОС) по отдельным модулям и в дальнейшем комбинировать их в нужном объёме.

Рассмотрим структуру КОС с учётом стандарта WorldSkills по компетенции Инженерный дизайн CAD, созданного на примере *модуля A* конкурсного задания.

На выполнение задачи даётся 6 часов. За это время необходимо:

- Создать электронные модели деталей и сборок по чертежам.
- Создать общую сборку, используя ранее смоделированные детали, стандартные компоненты и предоставляемые готовые детали.
- Создать несколько чертежей для сборок и/или деталей.
- Получить фотореалистичное изображение подсборки и/или общей сборки.
- Создать анимацию, демонстрирующую сборку/разборку и/или функционирование собираемого изделия

Согласно этой структуре, составим КОС для сборки, представленной в альбоме В.С. Дукмасова – Привод пневматический 00-000.06.04.04.00 СБ. [5] (см. Рис. 4)

В состав привода входит:

- 14 позиций уникальных деталей
- 10 позиций стандартных изделий

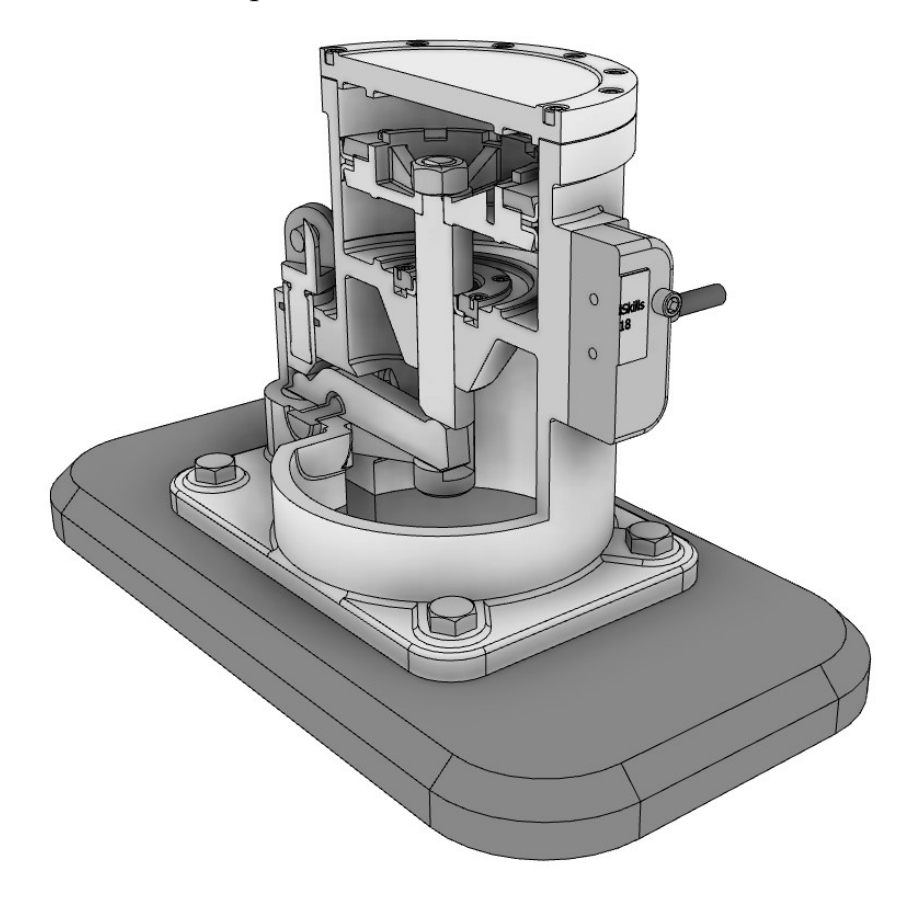

Рис. 4 Сборка привода пневматического в разрезе

## **Субкритерии**

Согласно стандарту WS, обозначим основные субкритерии, по которым будем оценивать выполняемую задачу.

## **А1 Моделирование деталей:**

1. Смоделировать требуемые детали для сборки пневматического привода. Пример детали представлен на Рис. 5.

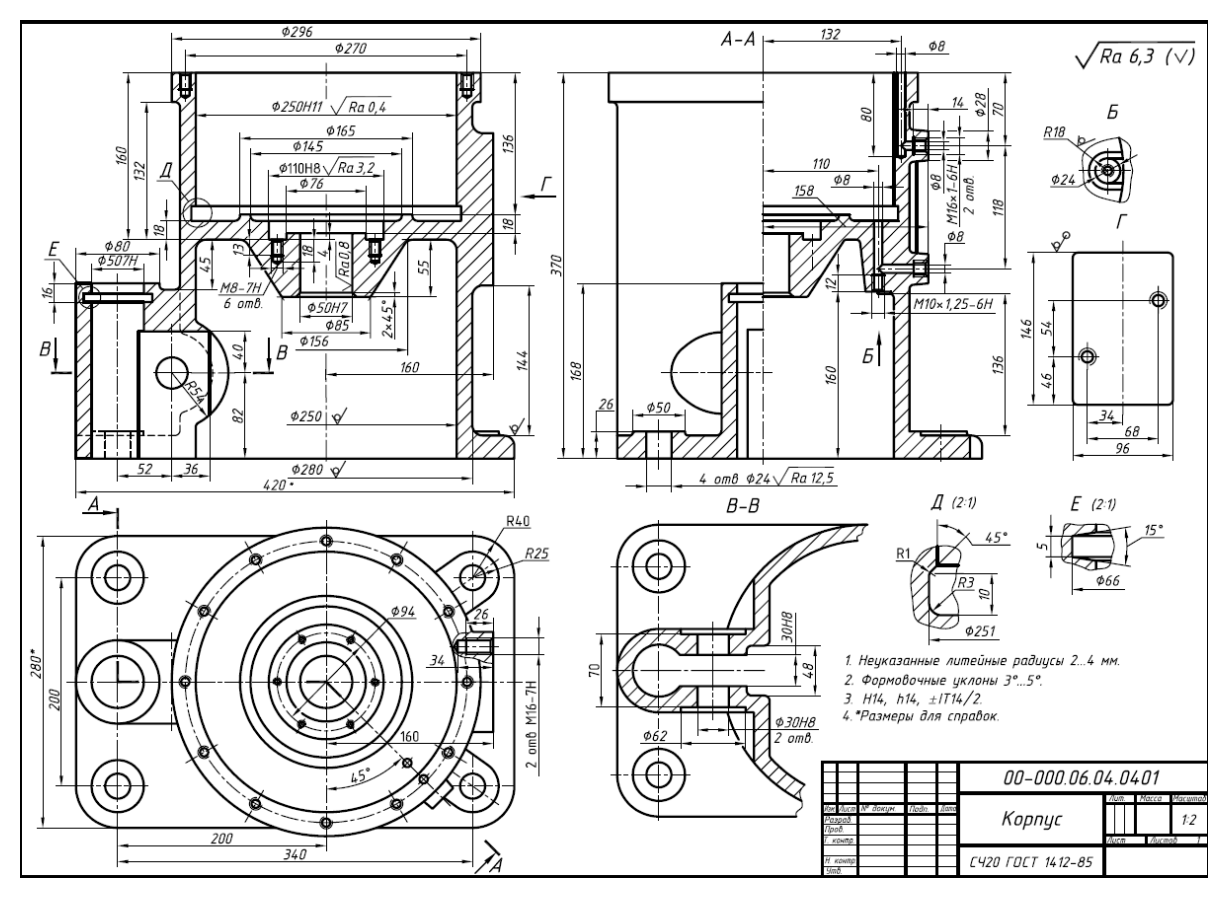

*Рис. 5 Пример чертежа детали Корпус*

# **А2 Моделирование сборок:**

Создать общую сборку привода, используя смоделированные детали, стандартные компоненты, предоставляемые детали и инструкцию по сборке.

# **А3 Создание чертежей для проекта:**

- 1. Создать сборочный чертёж привода пневматического в указанном формате.
- 2. Создать чертёж выдаваемой детали в соответствии с ЕСКД. **А4 Создание фотореалистичного изображения:**
- 1. Создать фотореалистичное изображение итоговой сборки с корпусом и крышкой в разрезе, с погашением соответствующего крепежа.

**А5 Создание анимаций для проекта:**

- 1. Создайте анимацию с облётом камерой готовой сборки на 360° и демонстрацией работы механизма по указанному сценарию.
- 2. Создайте анимацию сборки изделия.

К каждому субкритерию допускается добавлять задачи, которые не выходят за рамки навыков и знаний описанных стандартом WS.

#### **Аспекты**

Разработаем критерии оценки этого задания. Имеем пять субкритериев: А1-А5, каждый разобьём на некоторое количество аспектов. Чем больше аспектов мы добавим, тем точнее, но дольше будет проверка. Однако сумму аспектов за все четыре модуля рекомендуют оставлять в диапазоне от 50 до 300 (Оптимальные значения: 75 - 250). Важно составить их так, чтобы проверяемый размер зависел от нескольких элементов модели, построенных ранее. Например размеры проточки вала или ребра жесткости на крышке редуктора. Вес аспекта не должен превышать 2 балла, а сумма весов всех аспектов за один модуль не должна выходить за рамки 25 баллов.

 Для **А1**: обозначим на проверочном чертеже те размеры, которые будем сверять с работой участника. (см. Рис. 6) Если деталей, которые необходимо проверить много, то рекомендуется проверка по их объёму (с небольшим допуском на ошибку и/или погрешность измерения в 0,5-1%). Так же, проверяют наличие определённых элементов в модели (фаски, сопряжения, рёбра жёсткости и т.п.) и грамотность создания эскизов с оптимальностью 3D модели (например: не заменено ли создание тела вращения громоздкой серией выдавливаний).

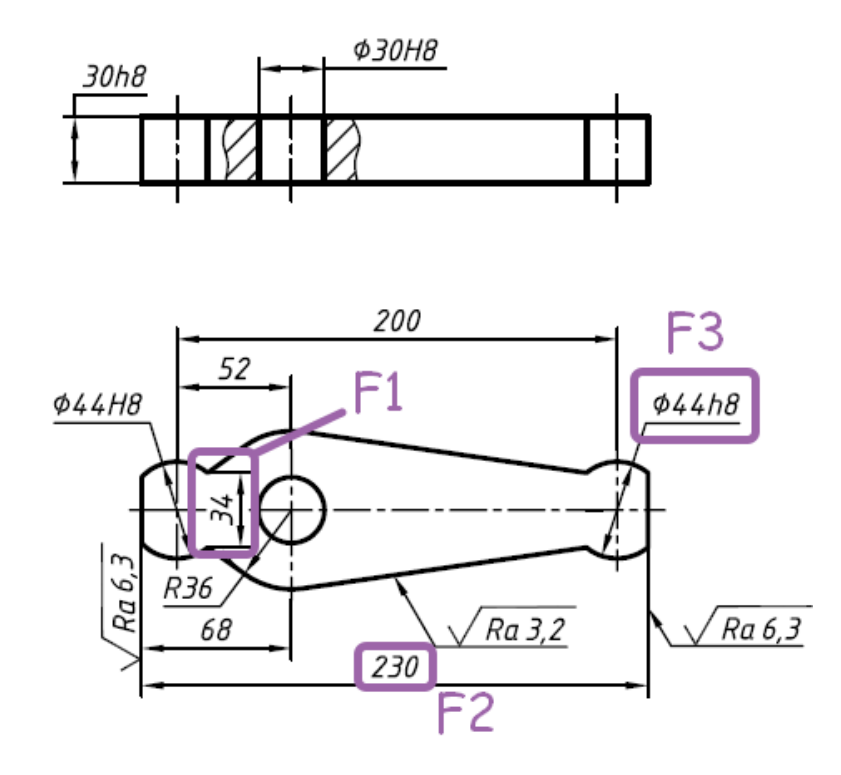

### *Рис. 6 Проверочный чертеж детали Рычаг*

Для **А2**: при проверке сборок, рекомендуется разбивать детали на обычные и стандартные, проверять интерференцию деталей между собой, все необходимые зависимости между деталями.

Для **А3**: рекомендуется при [разраб](#page-7-0)отке КОС, создавать и эталонные чертежи, по которым будет проверяться работа студентов. Помимо чертежей по ЕСКД, можно добавлять работы в формате ISO, чтобы студенты видели общие черты и разницу в системах оформления КД. Так же стоит добавлять в задания схемы, на которых представлена сборка изделия в тонированном изометрическом представлении. (см. Рис. 7)

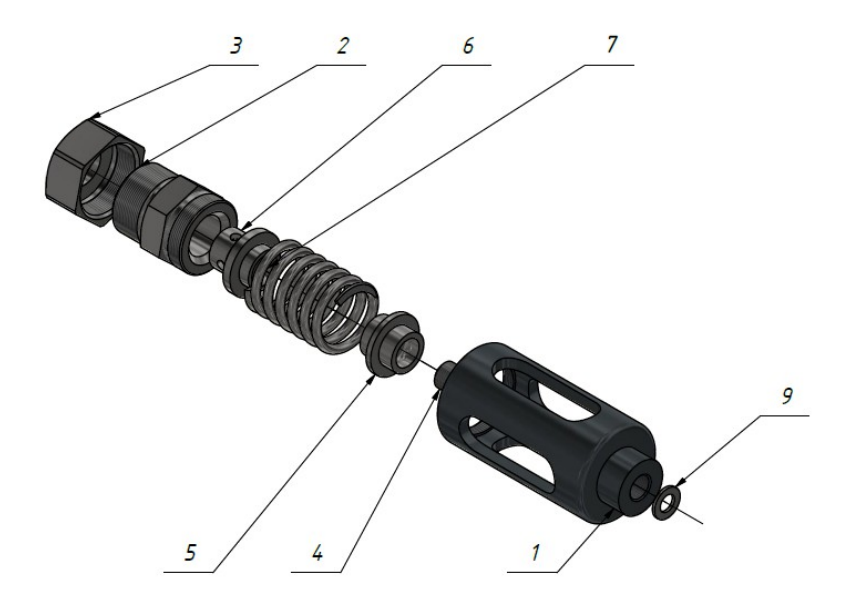

*Рис. 7 Схема сборки клапана предохранительного*

Для **А4**: как и для А3 рекомендуется создавать эталонный объект. В задании же подробно описывать, что мы хотим увидеть на итоговом изображении. Необходимо настроить 3D-сцену, выставить камеру, настроить источники света, поработать с текстурами деталей. (см. Рис. 8)

<span id="page-7-0"></span>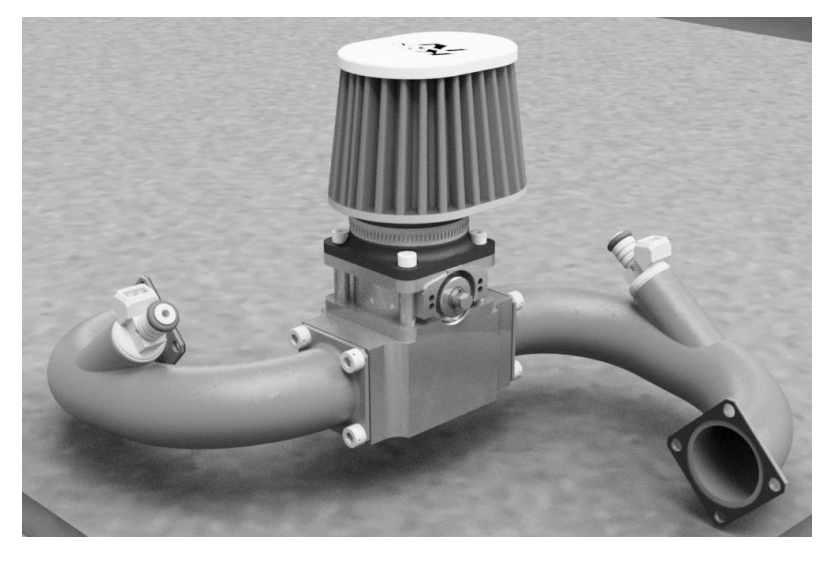

#### *Рис. 8 Пример фотореалистичного изображения*

Для **А5**: чем подробнее будет описан сценарий анимации, тем объективнее и полнее будет оценка видеоролика. Эталонный видеоролик рекомендуется. Сценарий может быть следующим:

 Продемонстрировать облёт камерой на 360° итоговой сборки. (5-10 секунд)

Показать затухание корпуса и крышки. (4-7 секунд)

- Продемонстрировать работу механизма. При необходимости изменить положение камеры. (10-20 секунд)
- Убрать затухание корпуса и крышки. (2-3 секунды)
- Поменять положение камеры с изометрии общей сборки на главный вид корпуса и добавить сечение модели пополам. (5-10 секунд)
	- Далее представлены разделы схемы оценки, которая была составлена для пневматического привода в рамках КОС по стандарту WS. (см. Таблицы 1-5) В качестве комментария к аспекту размещается любая информацию, которая облегчит интерпретацию задачи во время проверки.

|                          | таолица т. Ат мооелирование бетал |             |  |
|--------------------------|-----------------------------------|-------------|--|
| Описание аспекта         | Комментарий к аспекту             | Вес аспекта |  |
|                          |                                   |             |  |
| 00-000.06.04.04.03 Рычаг | F1                                | 0,20        |  |
|                          |                                   |             |  |
| 00-000.06.04.04.03 Рычаг | F <sub>2</sub>                    | 0,20        |  |
| 00-000.06.04.04.03 Рычаг | F <sub>3</sub>                    | 0,20        |  |
| 00-000.06.04.04.03 Рычаг | Все остальные размеры             | 0,20        |  |
|                          |                                   | $\cdots$    |  |

*Таблица 1. A1 Моделирование деталей*

*Таблица 2. A2 Моделирование сборок*

| Описание аспекта                                        | Комментарий к аспекту                                                                  | Вес аспекта |
|---------------------------------------------------------|----------------------------------------------------------------------------------------|-------------|
| 00-000.06.04.04.00 Привод<br>(Детали,<br>пневматический | балла<br>0,4<br>снимается<br>3a<br>отсутствие требуемых деталей,                       | 2,00        |
| кроме стандартных)                                      | максимально можно<br>СНЯТЬ<br>балла                                                    |             |
| 00-000.06.04.04.00 Привод<br>пневматический(Стандартны  | Снимается<br>0.4<br>балла<br>за<br>одной<br>отсутствие<br>ПОЗИЦИИ                      | 2,00        |
| е изделия)                                              | (позиция<br>наличие<br><b>BCCX</b><br>$\blacksquare$<br>элементов конкретного крепежа) |             |
|                                                         |                                                                                        |             |

### *Таблица 3. A3 Создание чертежей для проекта*

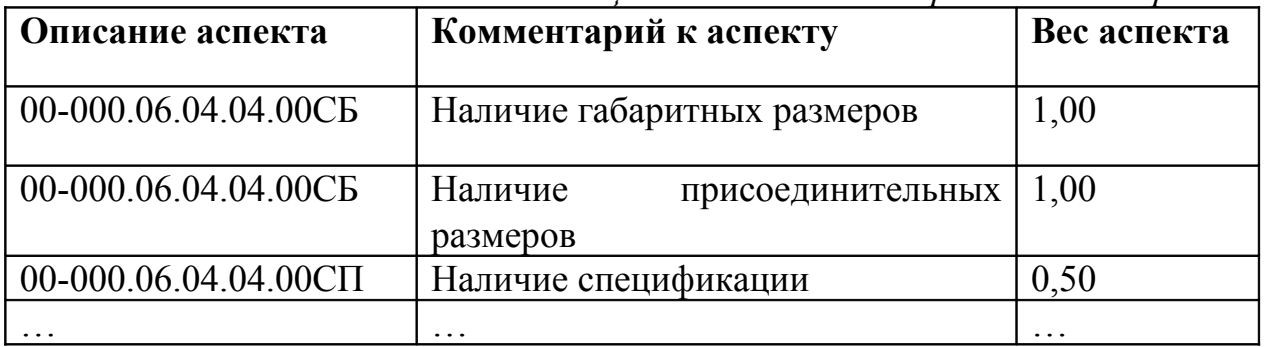

| Описание аспекта                               | Комментарий к аспекту                             | Вес аспекта |
|------------------------------------------------|---------------------------------------------------|-------------|
| Размеры<br>$(1920 \pm 50)x(1080 \pm 50)$ точек | изображения   $(1920 \pm 50)x(1080 \pm 50)$ точек | 0,25        |
| Формат файла .JPG                              | JPG                                               | 0,25        |
| Сечение корпусных деталей                      | На изображении видно, что $(0,50)$                |             |
|                                                | детали Корпус и Крышка                            |             |
|                                                | показаны в разрезе                                |             |
|                                                | $\cdots$                                          | $\cdots$    |

*Таблица 4. A4 Создание фотореалистичного изображения*

*Таблица 5. A5 Создание анимаций для проекта*

| Описание аспекта      | Комментарий к аспекту     | - - - - - - - - -<br>Вес аспекта |
|-----------------------|---------------------------|----------------------------------|
|                       |                           |                                  |
|                       |                           |                                  |
| Анимация демонстрации | Присутствует демонстрация | 0.50                             |
| работы устройства     | работы внутренних частей  |                                  |
|                       | механизма                 |                                  |
| Анимация демонстрации | Облет модели 360 против   | 0,40                             |
| работы устройства     | часовой стрелки           |                                  |
| сборки<br>Анимация    | Детали НЕ пересекаются    | 0,50                             |
| привода               |                           |                                  |
|                       |                           |                                  |

В отличие от конкурсных заданий WorldSkills, в КОС мы должны избегать субъективных и судейских оценок.

**Выводы:** Таким образом видим, что стандарт WS можно использовать при составлении актуальных контрольно-оценочных средств, которые будут проверять навыки и знания студентов в соответствии с реальными требованиями индустрии. При этом уровень модуля в 25 баллов должен соответствовать мировому заданию, иначе нужно снижать максимальное количество баллов, что категорически не рекомендуется.

Стандарт постоянно актуализируется, следовательно, и КОС должны вовремя обновляться в соответствии с изменениями, появляющимися в нём.

### **Библиографический список**

1. **Филиппович А.Ю.** Практико-ориентированные экзамены на основе требований WorldSkills. Становление новой образовательной технологии // КАЧЕСТВО ОБРАЗОВАНИЯ. 2016. № 9. С. 30-33

2. **Черных П.П., Тымчиков А.Ю.** WorldSkills - инструмент профессионального образования // Образовательная политика. 2014. № 1 (63). С. 114-120

3. **Панова М.В.** Cоревнования WorldSkills Russia – эффективный способ оценки сформированности компетенций обучающихся. **/** Инновационные технологии в современном образовании - Сборник материалов V Международной научно-практической интернет-конференции. М.: Общество с ограниченной ответственностью "Научный консультант", 2018. – 348-352 с.

4. **Толстиков А. В., Тимофеев В. Н., Лаврененко И. С.** Совершенствование образовательного процесса в рамках проведения чемпионата WorldSkills по компетенции «Инженерная графика CAD» / Гуманитарный вестник М.: Московский государственный технический университет имени Н.Э. Баумана (национальный исследовательский университет), 2018. – 5 с.

5. **Дукмасова В.С.** Альбом заданий для выполнения сборочных чертежей : Учеб. пособие [для машиностроит. направлений и спец. вузов] / В. С. Дукмасова, В. Н. Кочетков, В. А. Краснов; Под ред. В. С. Дукмасовой; Челяб. гос. техн. ун-т, Каф. графики. - Челябинск : Изд-во Челяб. гос. техн. ун-та, 1995. - 108 с.

6. **Sham Tickoo** Autodesk Inventor Professional 2019 for Designers, 19th Edition; CADCIM Technologies, 2018. – 816 c.

7. Сайт Союза «Молодые профессионалы (Ворлдскиллс Россия)». URL:

http://worldskills.ru/o-nas/dvizhenie-worldskills/ (дата обращения: 27.03.2019)

8. WorldSkills Standards Specifications (WSSS). URL:

https://worldskills.org/what/projects/wsss/ (дата обращения: 27.03.2019)

9. Актуальная техническая документация WorldSkills Russia.

URL: https://worldskills.ru/nashi-proektyi/chempionatyi/mezhvuzovskiechempionatyi/texnicheskaya-dokumentacziya/ (дата обращения: 28.03.2019)